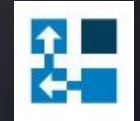

# **Copy Tool**

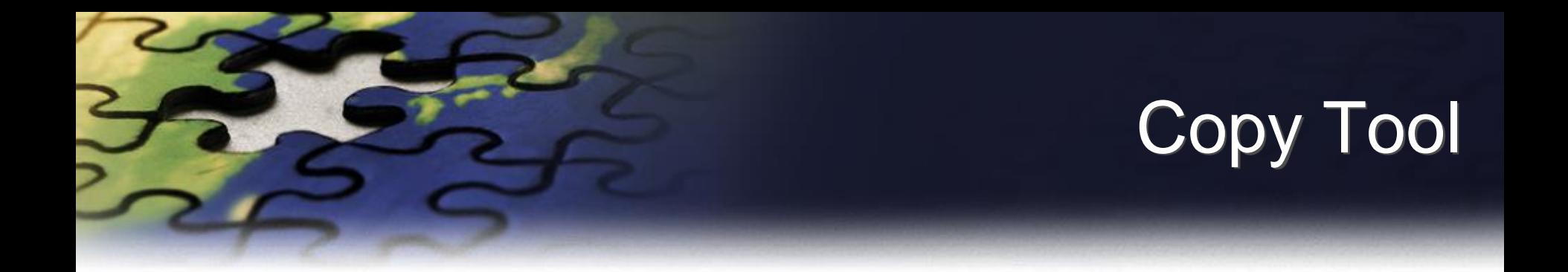

- Copy Tool simplifies creation of sales documents in the Dynamics CRM.
- You can create a new document by copying information from the selected document.
- When using a copy function you can specify what information should be copied to the new record.

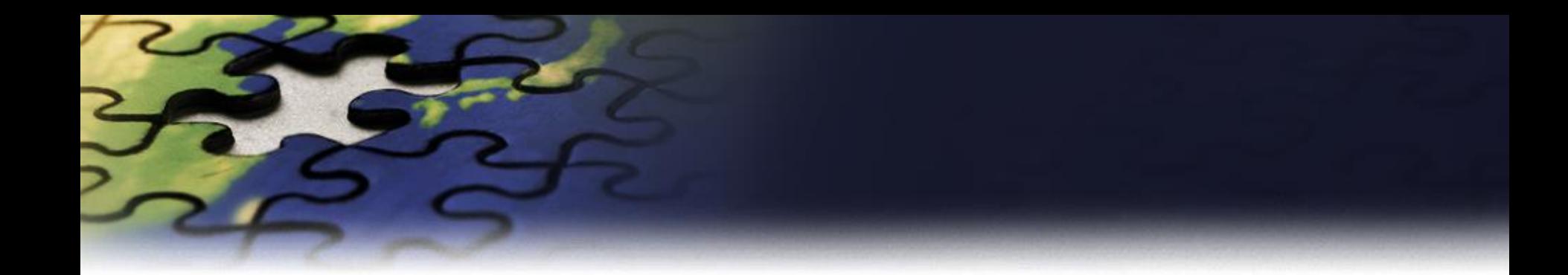

## **Copy Opportunity**

Select source Opportunity from a list view and Use" Copy Opportunity" button.Microsoft Dynamics CRM File Opportunities View Add Customize Charts X Delete -Share Export to Excel  $\mathbf{f}$ e. Copy a Link Filter Edit Close as Recalculate<br>Lost Opportunity Send Direct Connect Assign Start<br>Dialog Copy<br>Opportunity Advanced<br>Find New Close as Run<br>Workflow Run Import E-mail a Link . Won E-mail Report + Data -Records Actions Collaborate Process DPS Data Open Opportunities - $\mathbb{Q}$   $\mathbb{R}$ . **Sales** Opportunities  $\Box$ Topic **Potential Customer** Est. Close Date A Est. Revenue Probability Rating **Co** Leads F Opportunities Store is expanding - send new literature (sample) A B Store Warm Accounts  $\Box$ Will expand their offerings to include some of our pro... Variety Store (sample) 05/05/2011 £150,000.00 75 Hot **SE** Contacts F Will order some items soon (sample) Variety Store (sample) 06/05/2011  $10$ £30,000.00 Cold Marketing Lists P 6 orders of Product SKU JJ202 (sample) Basic Company (sample) 21/05/2011 £10,000.00 90 Hot Competitors E Needs to restock their supply of Product SKU AX305; w... 19/07/2011 Best o' Things (sample) £25,000.00 Hot Products Ð Very likely will order 18 Product SKU JJ202 this year (sa... Elemental Goods (sample) 21/08/2011 £30,000.00 Hot e Sales Literature B E 24/09/2011 They sell many of the same items that we do - need to ... Blue Company (sample) £26,000.00 95 Hot Quotes 目 Orders F Will be ordering about 110 items of all types (sample) Litware Inc. (sample) 22/10/2011 £25,000.00 80 Hot 體 Invoices  $\overline{v}$ DPS Dynamics CRM Add-Ons **School of Fine Art** 31/03/2013 £1,500.00 25 Warm 渔 Quick Campaigns  $\odot$ Goals

- Goal Metrics
- 200 Rollup Queries

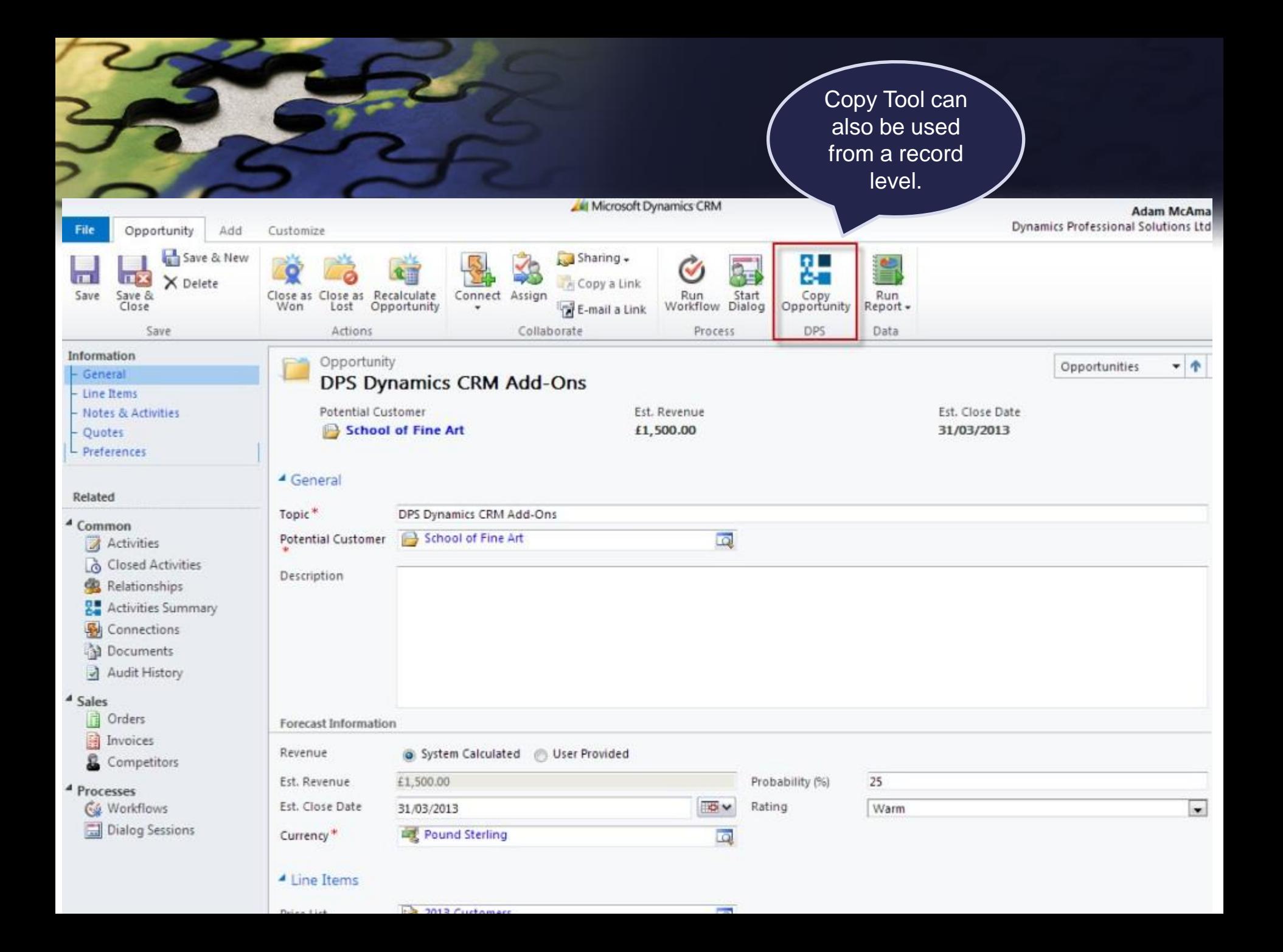

Select new Potential Customer and specify information you want to copy to new document.

#### **Copy Opportunity**

Specify information you would like to be copied from the original opportunity.

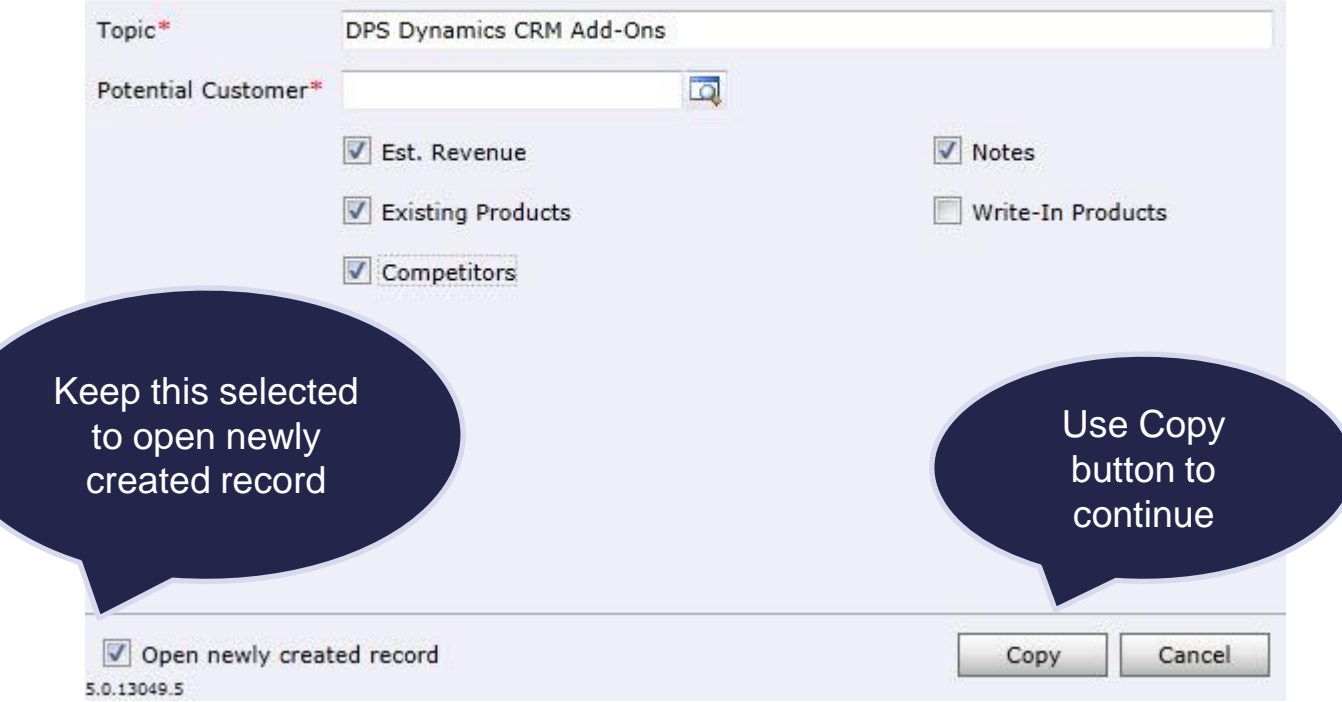

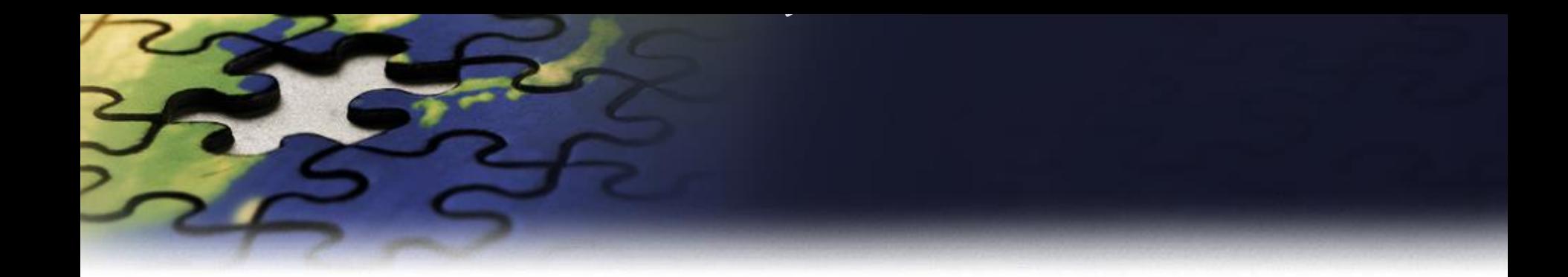

# **Copy Quote**

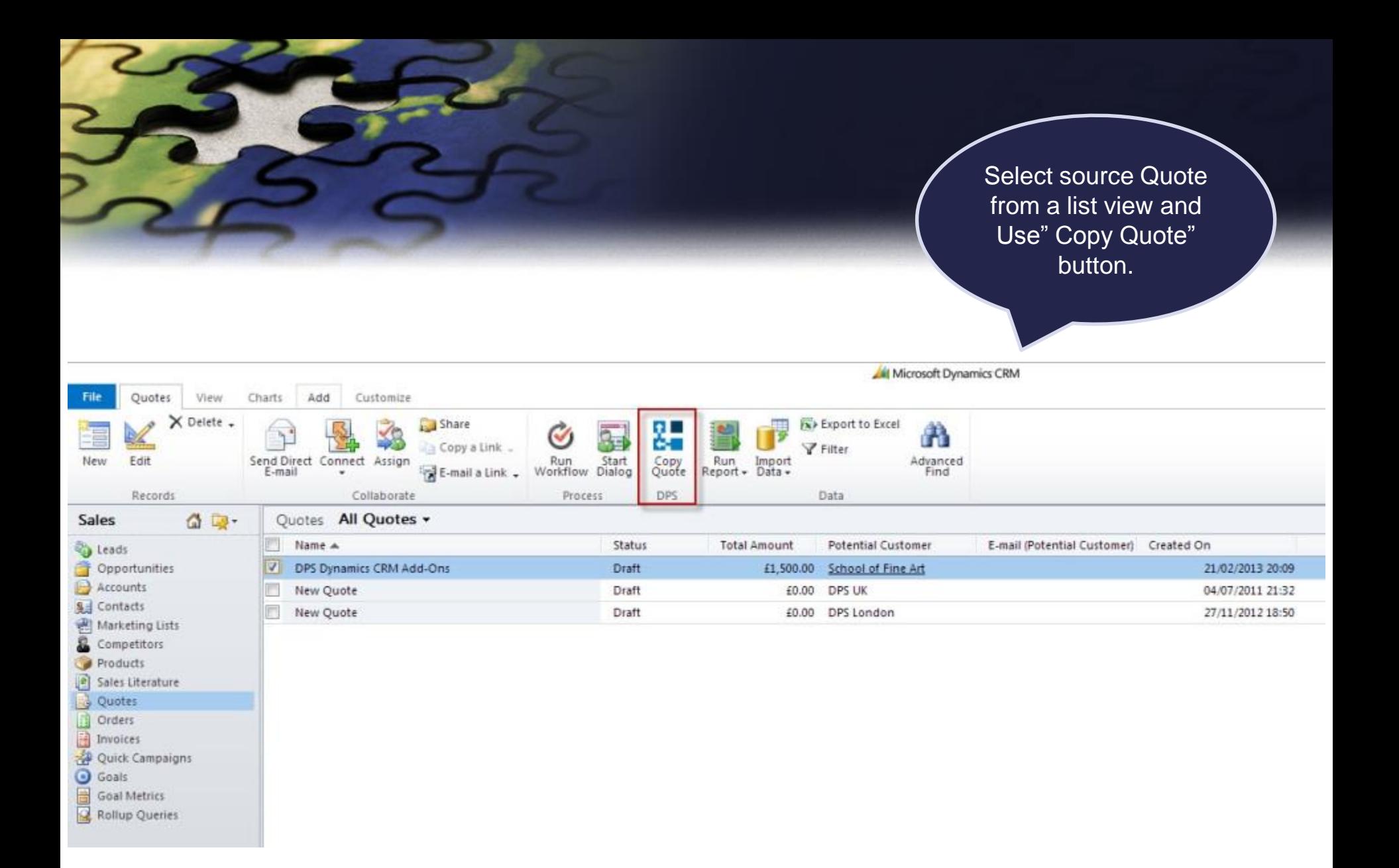

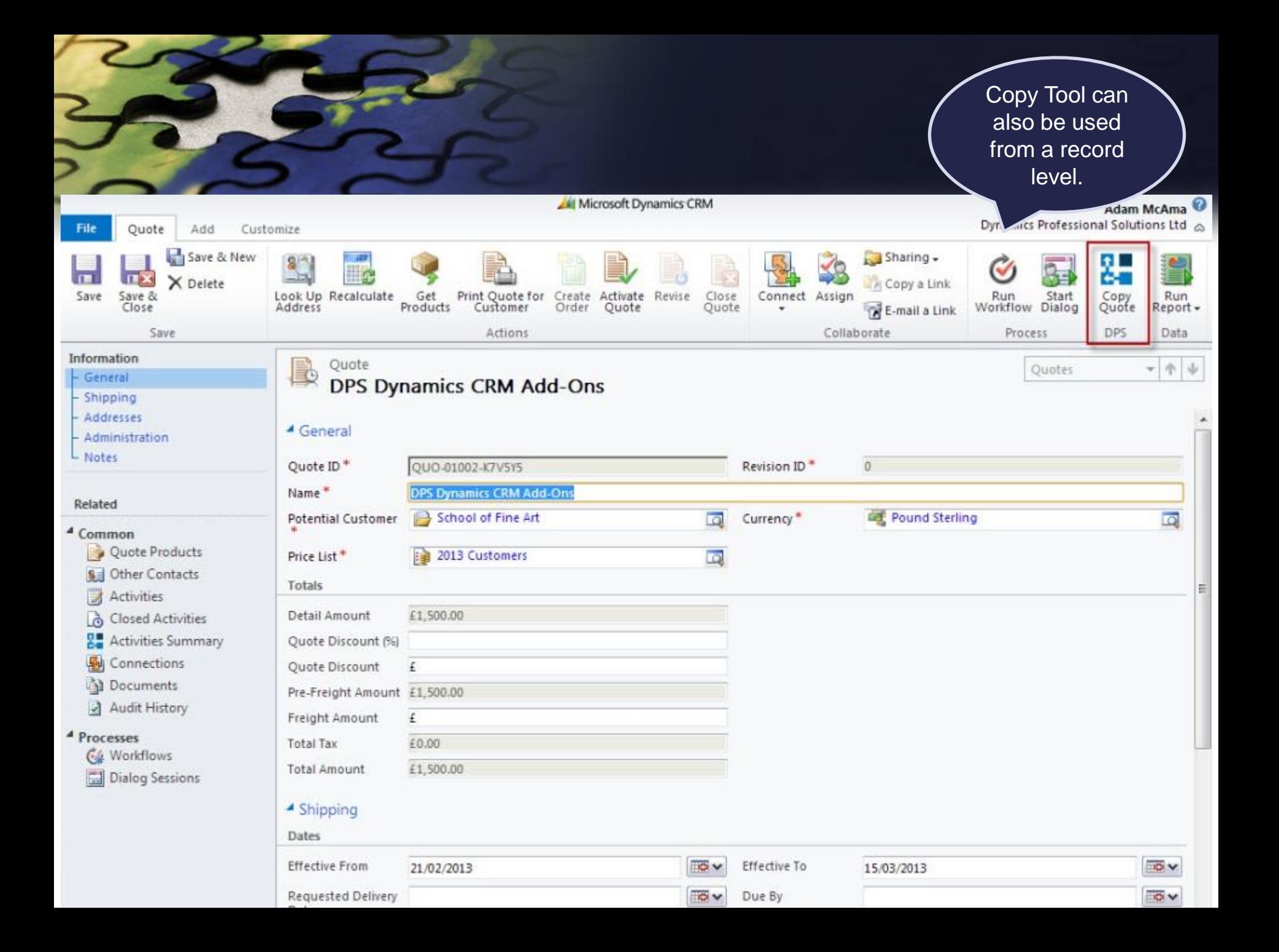

Select value in Customer field and specify information you want to copy to new document.

#### **Copy Quote**

Specify information you would like to be copied from the original quote.

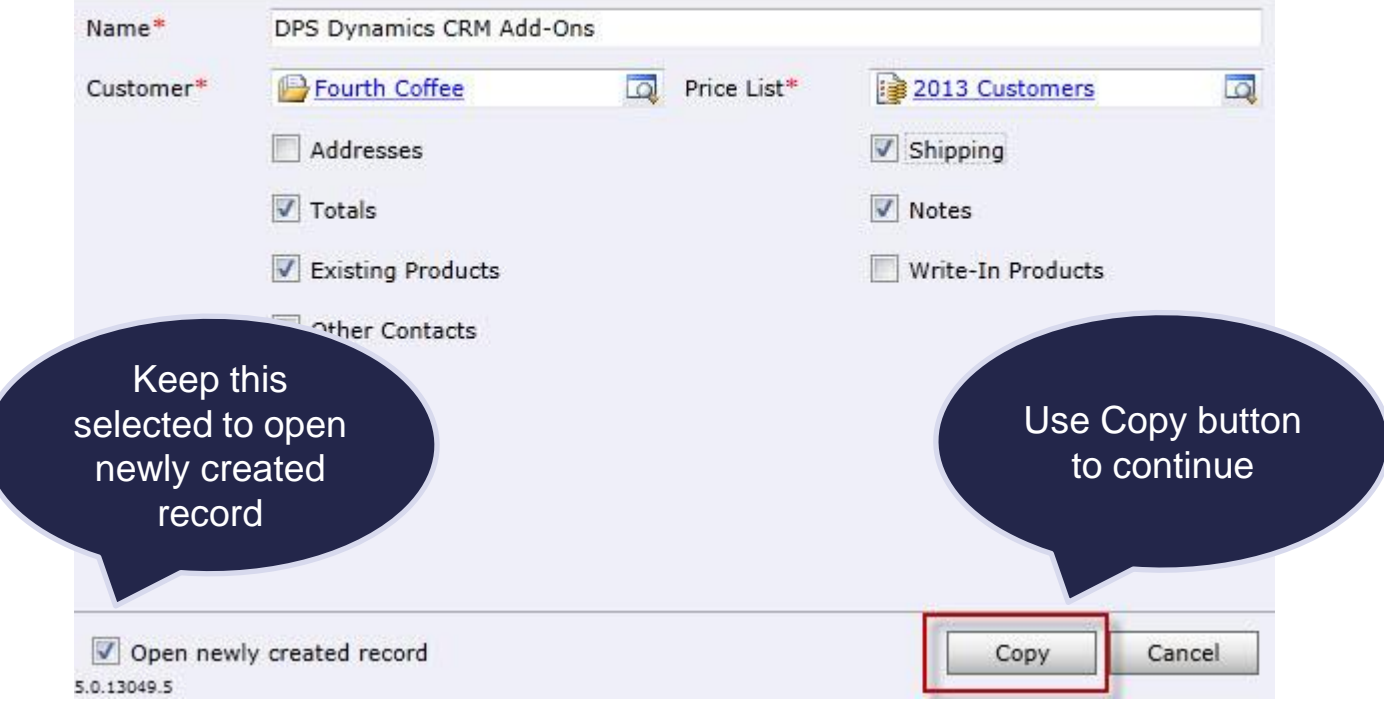

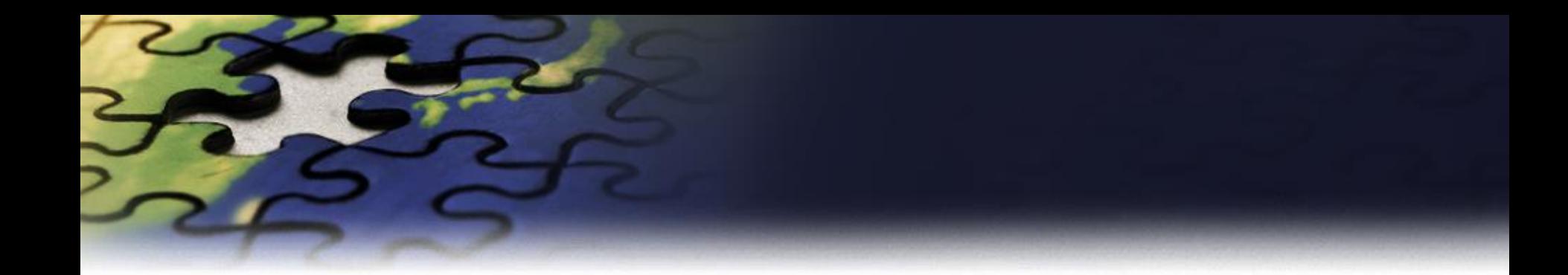

### **Copy Sales Order**

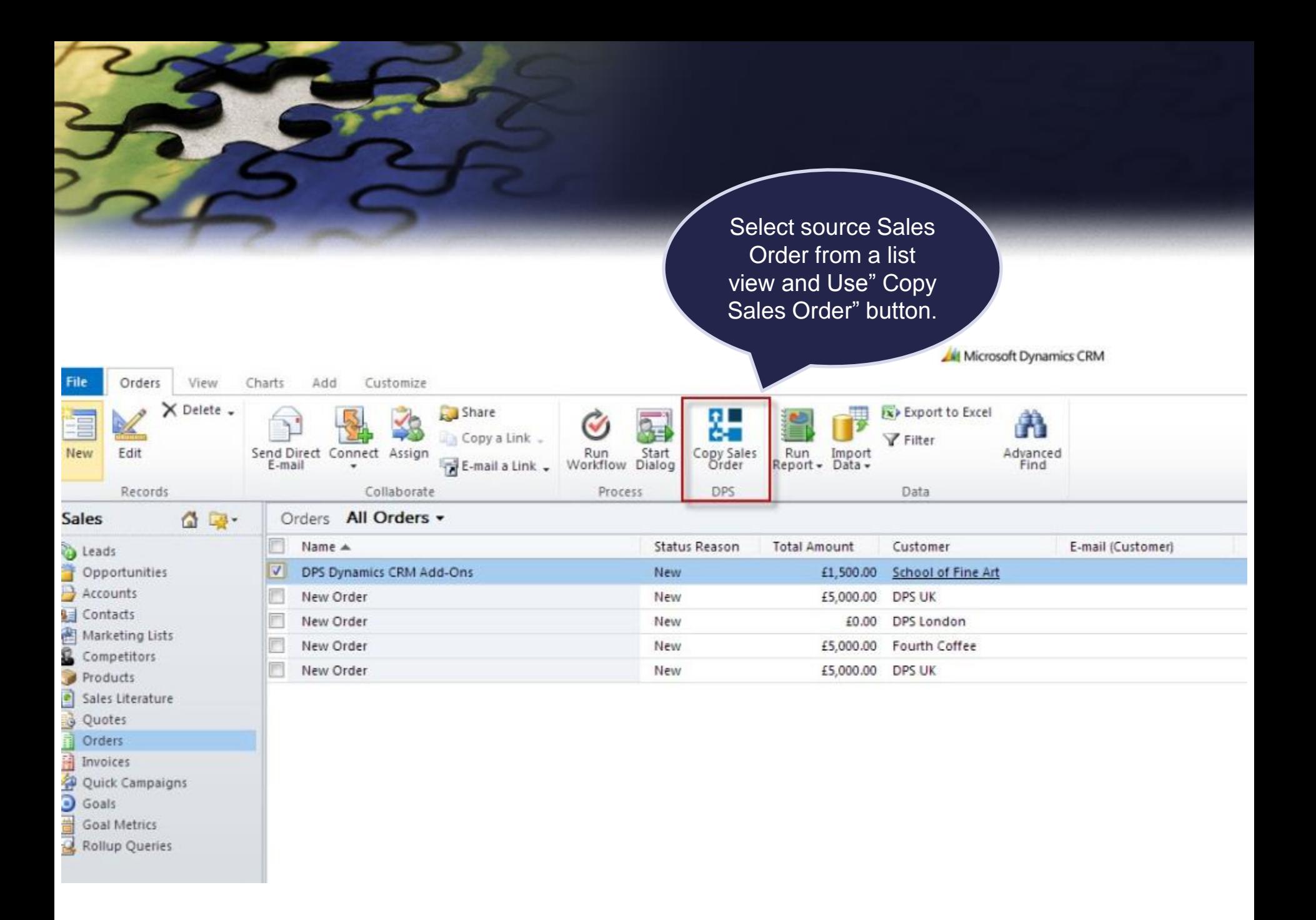

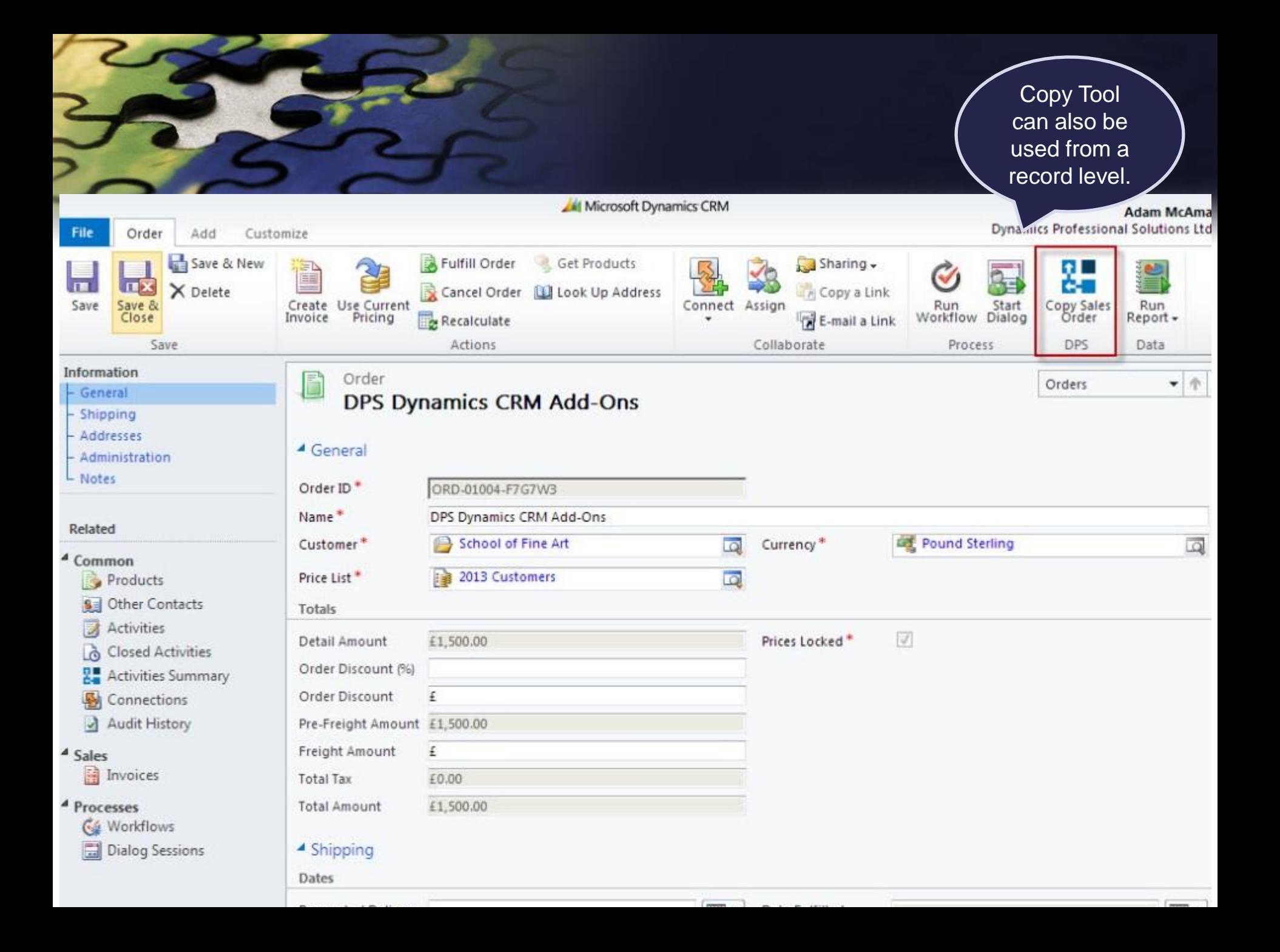

Select value in Customer field and specify information you want to copy to new document.

#### **Copy Order**

Specify information you would like to be copied from the original order.

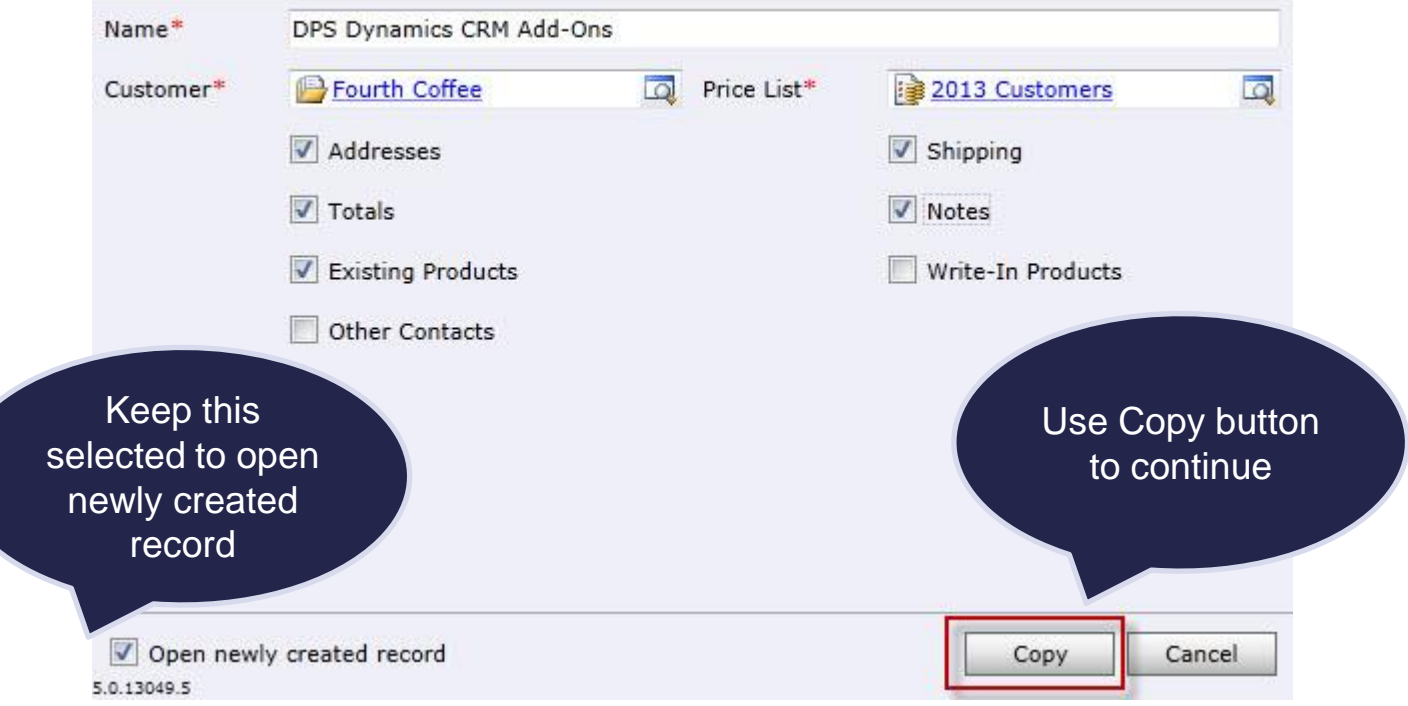

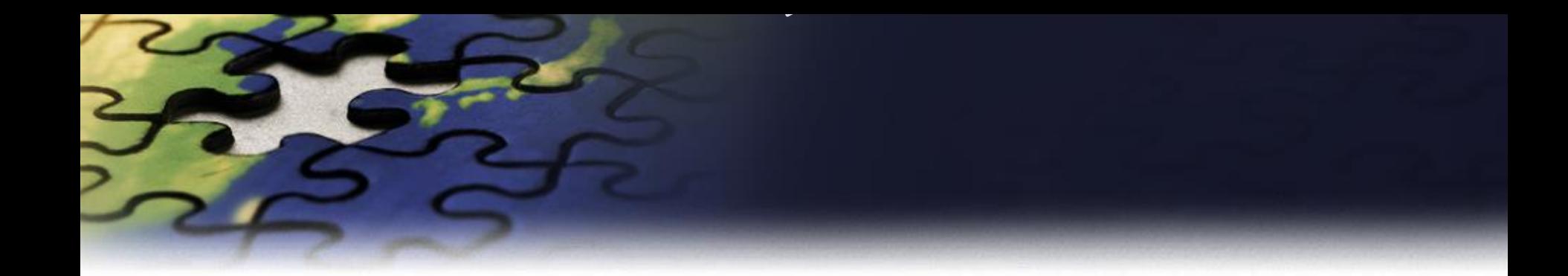

# **Copy Invoice**

Select source Sales Order from a list view and Use" Copy Sales Order" button.

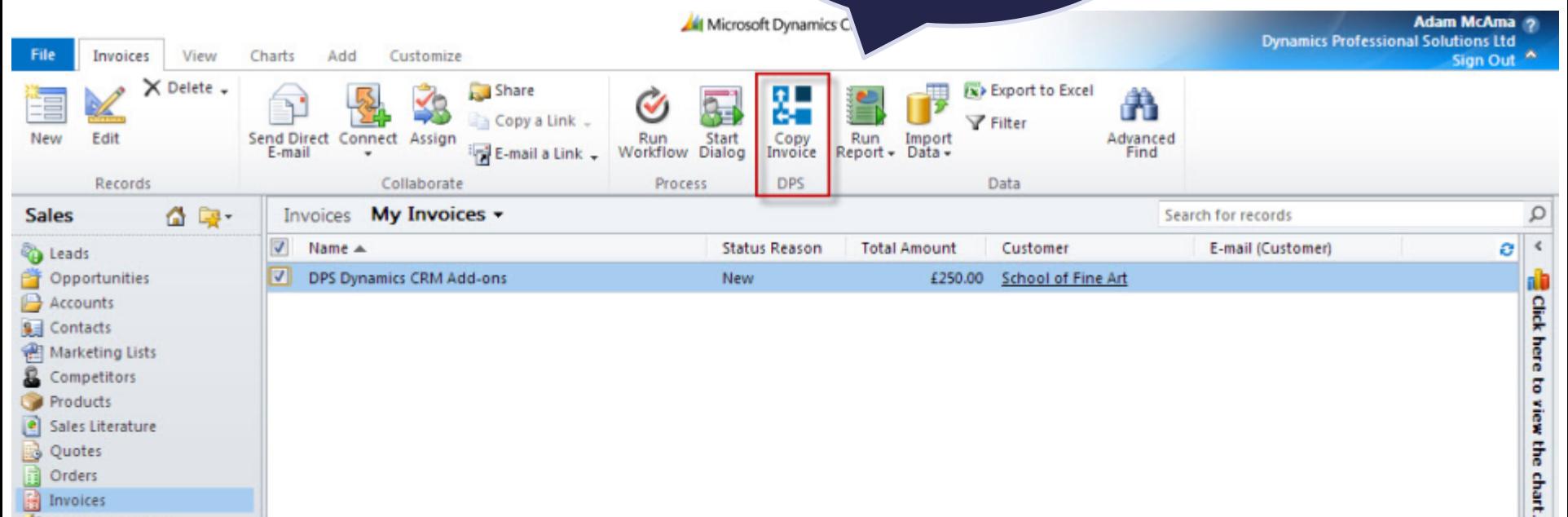

- Quotes
- Orders
- **Fil** Invoices

Quick Campaigns

Goals

Goal Metrics<br>Ref. Rollup Queries

Workplace

Sales

Marketing

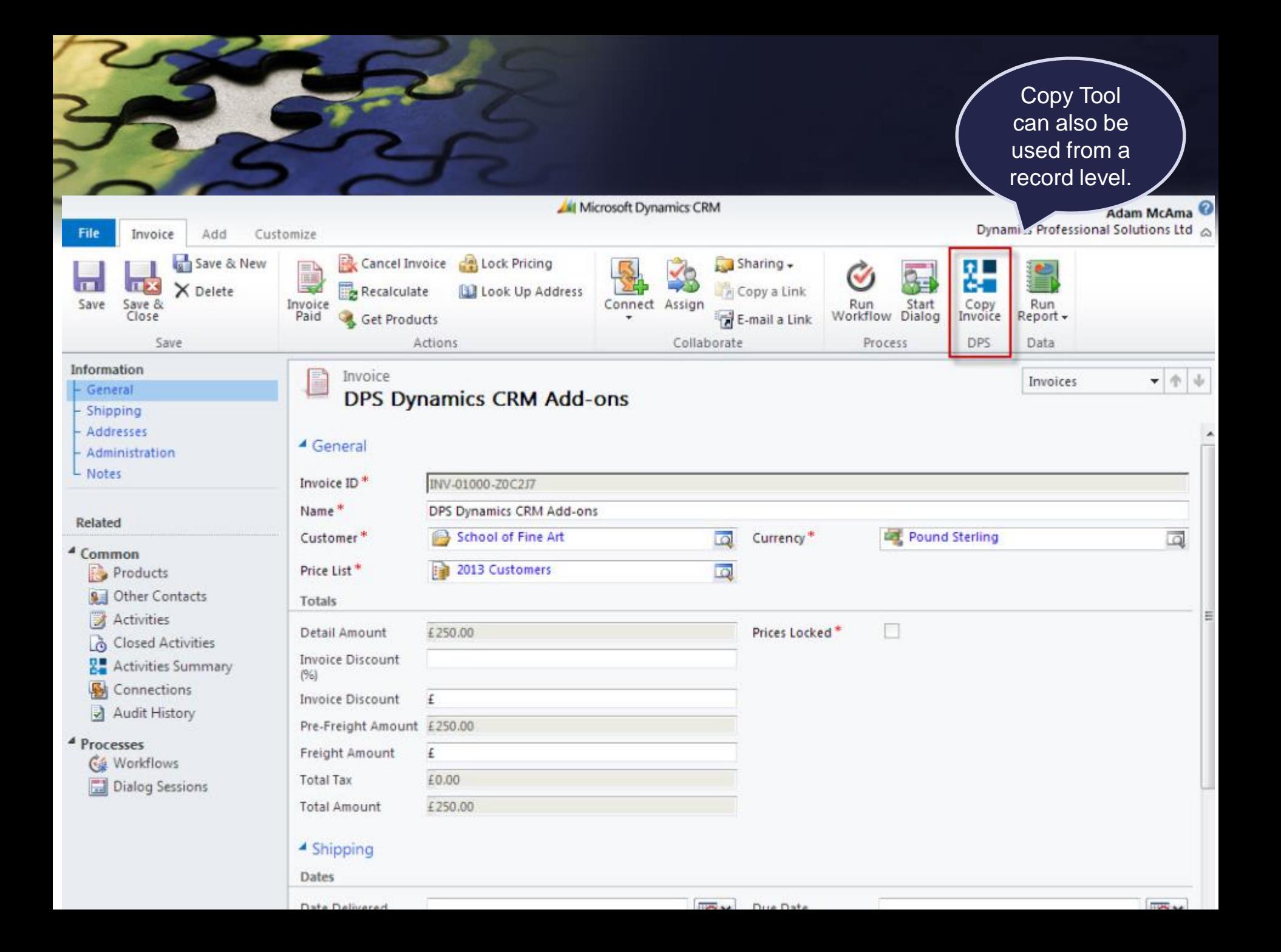

Select Customer and specify information you want to copy to a new product.

#### **Copy Invoice**

Specify information you would like to be copied from the original invoice.

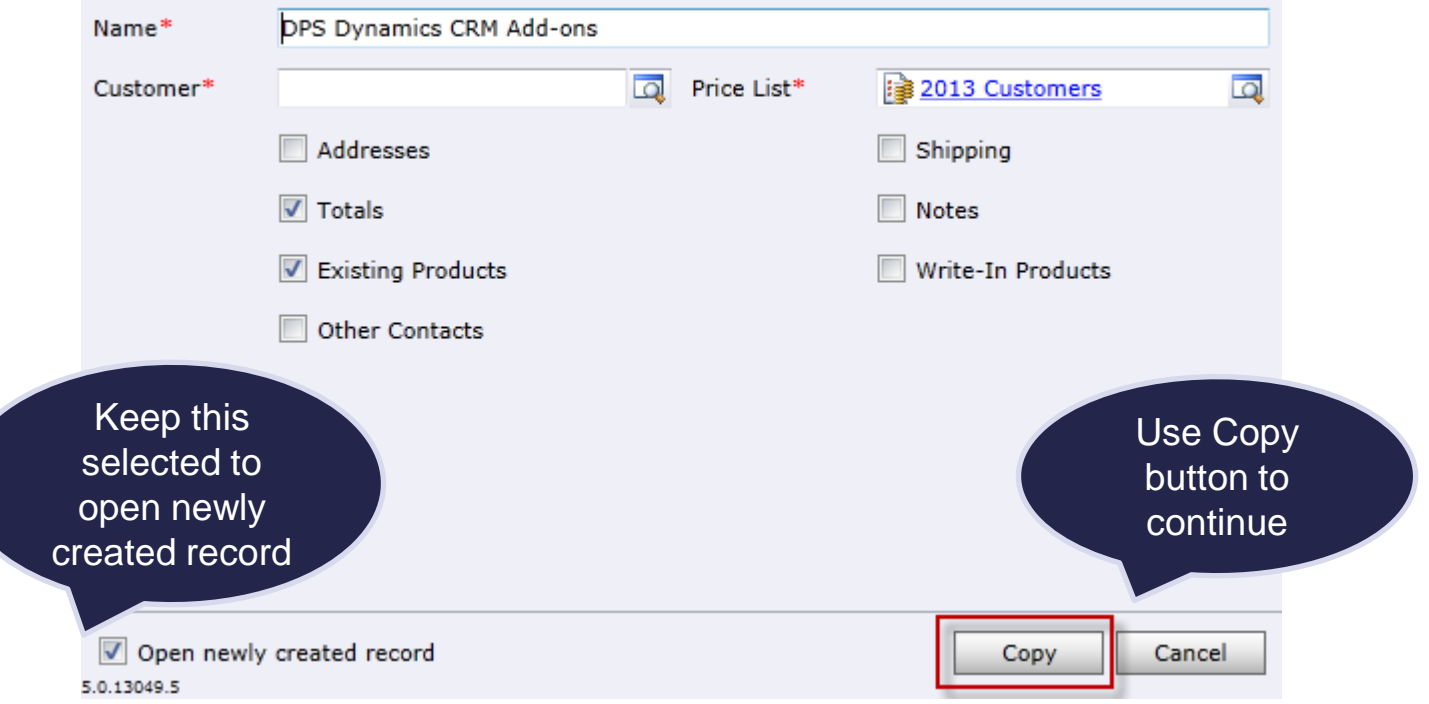

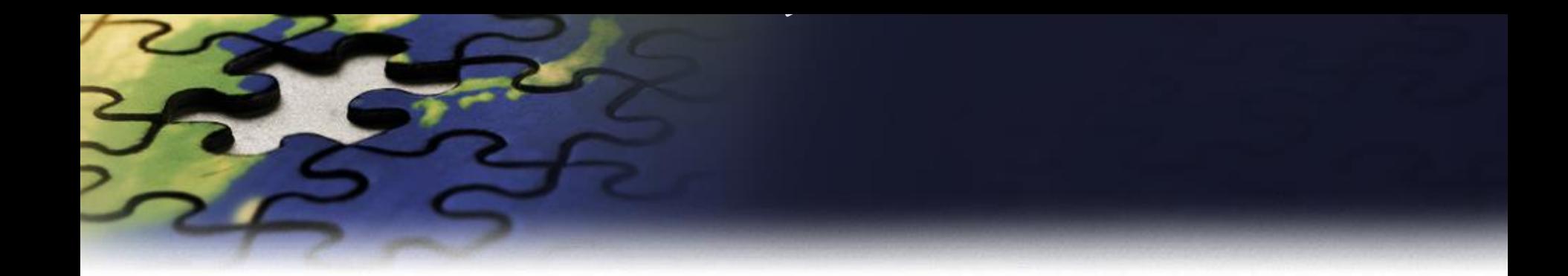

### **Copy Products**

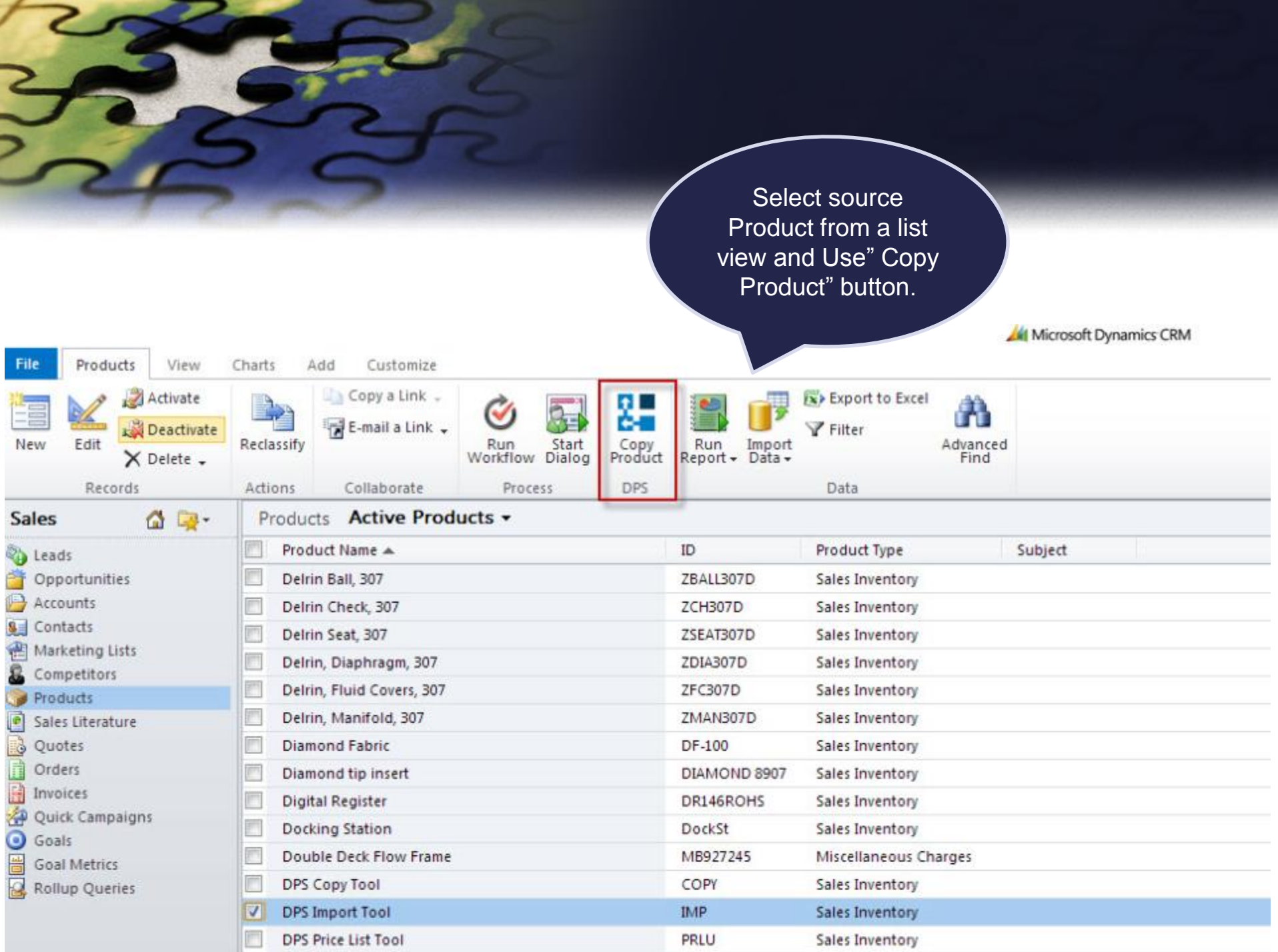

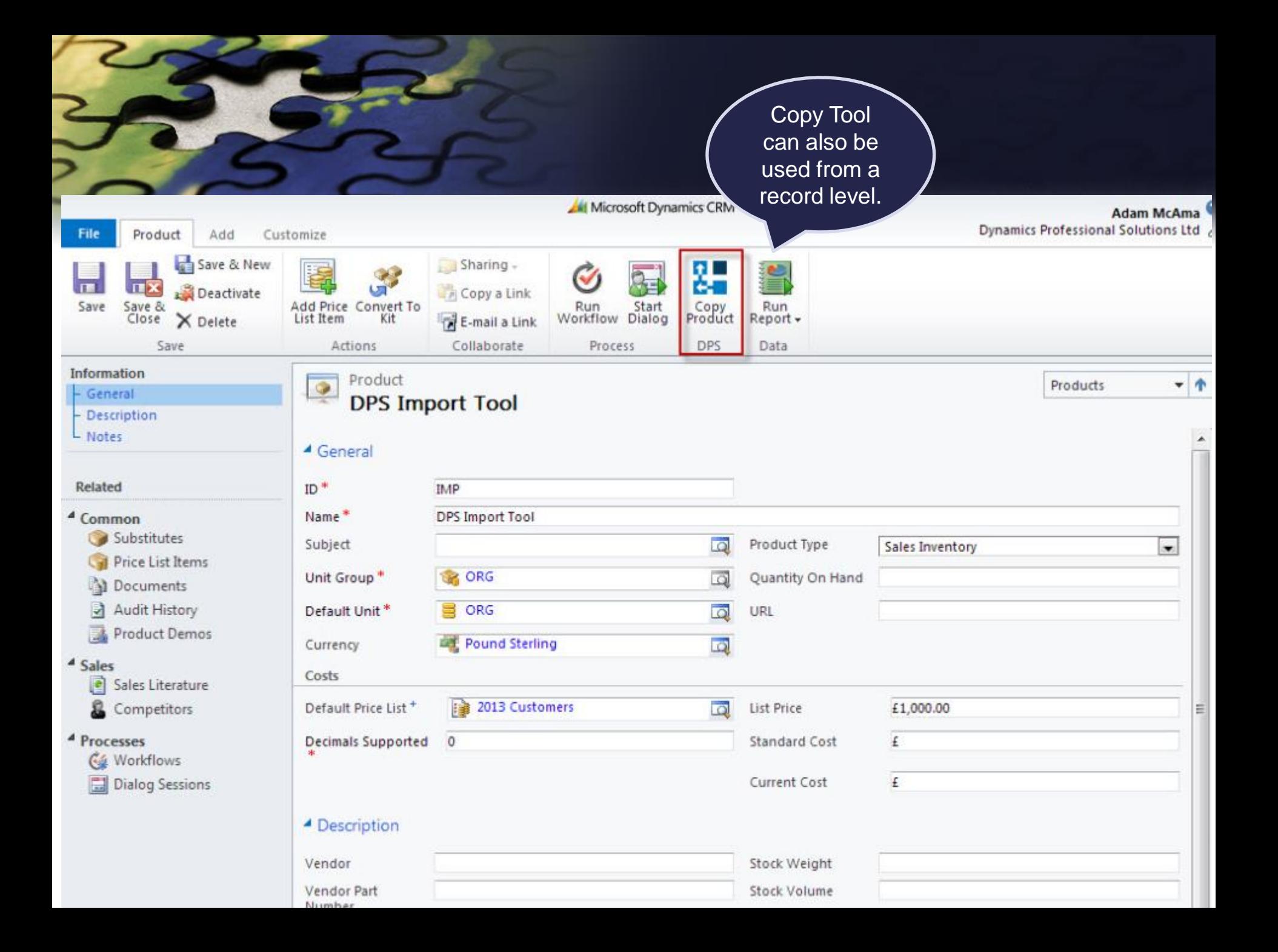

Enter Product ID and specify information you want to copy to a new product.

#### **Copy Product**

i<br>Listo

Specify information you would like to be copied from the original product.

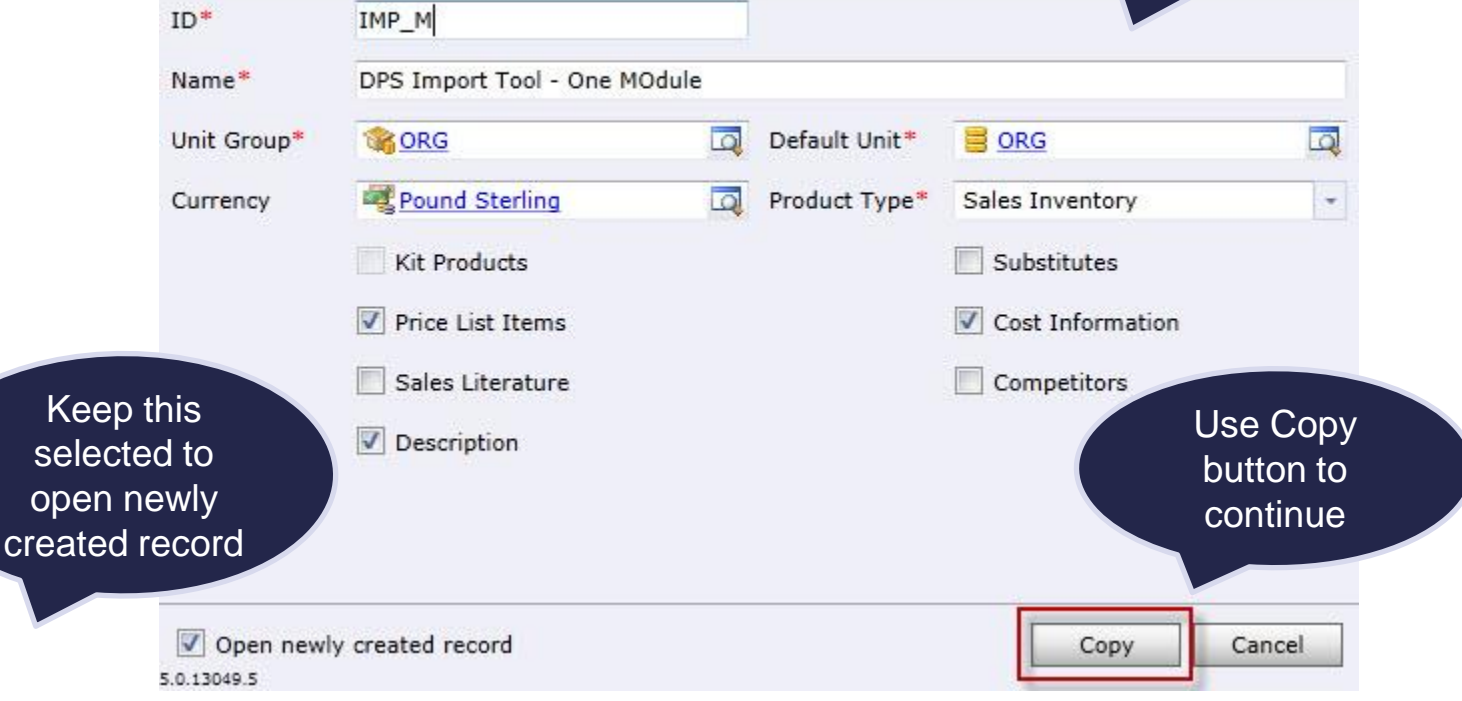

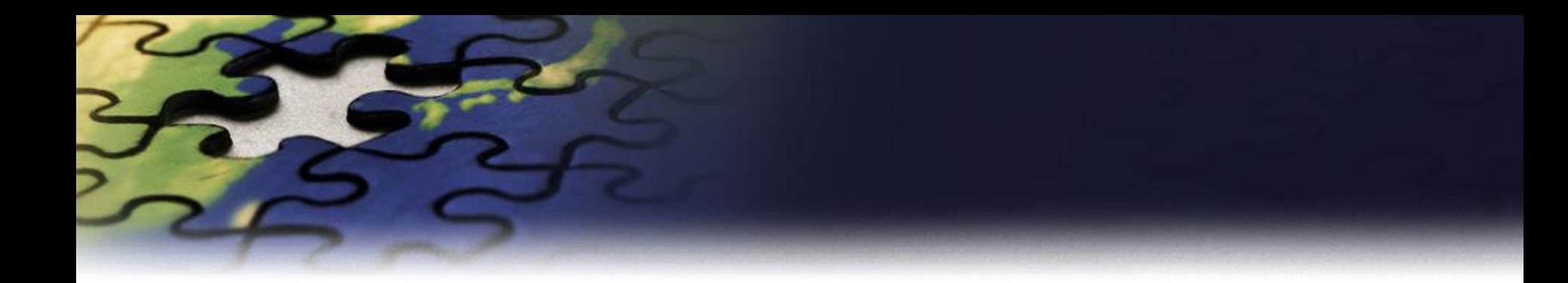

- You can use Copy Tool to duplicate following records:
	- **Opportunities**
	- **Quotes**
	- **Orders**
	- **Invoices**
	- **Products**

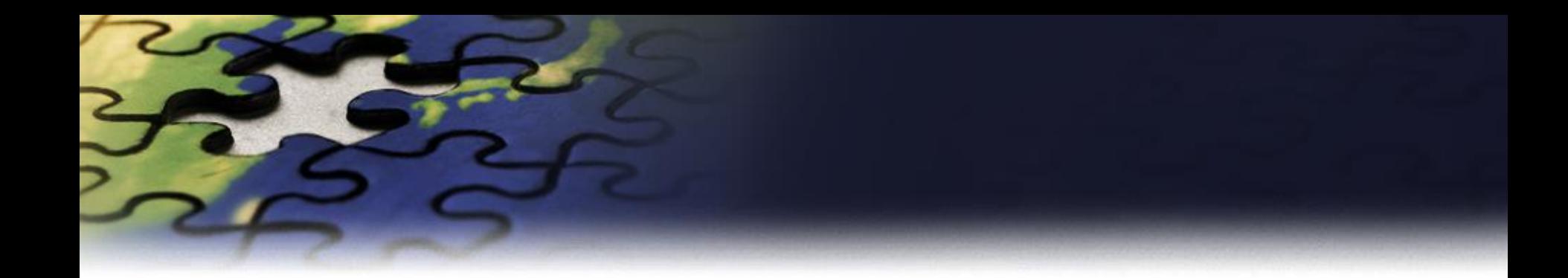

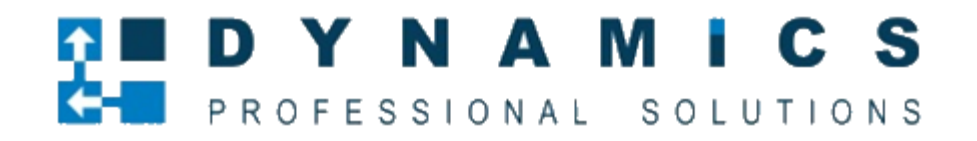

[www.Dynamics-pros.com](http://www.dynamics-pros.com/)